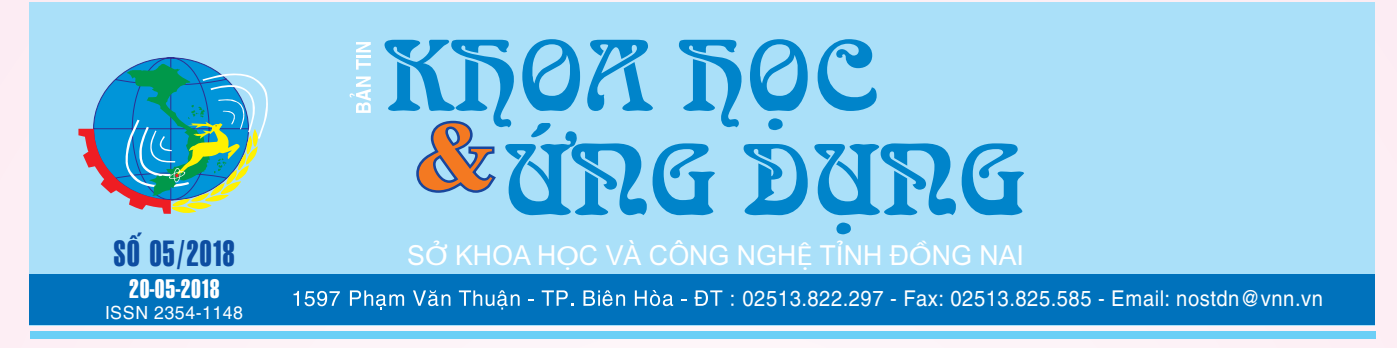

# CÁCH CHUYỂN DANH BẠ TỪ BLACKBERRY SANG ANDROID, IPHONE

Danh bạ liên lạc là một trong những dữ liệu qua trong trên điện thoại. Việc đồng bộ hóa dữ liệu danh bạ giữa các Smartphone hiện nay trở nên đơn giản hơn bao giờ hết. Nhất là khi bạn cần nâng cấp điện thoại mới muốn chuyển dữ danh bạ sang điện thoại mới hay để sử dụng song song cả 2 thiết bị. Bài viết sau đây sẽ giới thiệu Cách chuyển danh bạ từ Blackberry sang Android, iPhone và ngược lại.

**Chuyển danh bạ từ BlackBerry sang điện thoại Android, iPhone** 

Cách 1: Sử dụng Bluetooth:

Bước 1: Mở Bluetooth trên cả 2 máy, điều chỉnh để 2 máy *xem tieáp trang 3*

# THUỐC LÁ THẢO DƯỢC VÀ SHE ÛT NỘIGA ĐẦUHT

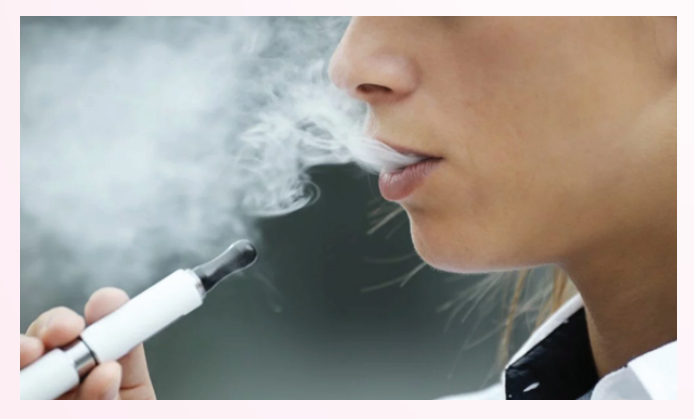

Nhiều loại thuốc lá thảo dược và thuốc lá thay thế đã được tung ra thị trường với tuyên bố loại bỏ thuốc lá và an toàn hơn thuốc lá truyền thống. Người hút e ngại các tác dụng phụ của thuốc lá điếu và

**★** *xem tiếp trang 2* 

 $\rightarrow$ 

NÊN DÙNG THỨC ĂN VÀ TRÁNH THỨ NÀO TRONG GAN NHIỄM MỠ

Bệnh gan nhiễm mỡ có đến 1/3 số người trưởng thành ở Mỹ và đóng góp quan trọng vào các bệnh tật của lá gan con người. Bệnh gan nhiễm mỡ không do rượu thường được nhận ra ở những người béo phì hoặc hay ngồi nhiều và những người ăn chế độ ăn uống có mức chế biến cao.

Một trong những cách chủ yếu điều trị bệnh gan nhiễm mỡ là bằng chế độ ăn uống. Bệnh gan nhiễm mỡ có nghĩa là bạn có quá nhiều chất béo trong gan. Trong một cơ thể khỏe

**★** *xem tiếp trang 6* 

 $\rightarrow$ 

# CHẤT XƠ VÀ ẢNH HƯỞNG ĐỐI VỚI SÚC KHỎE

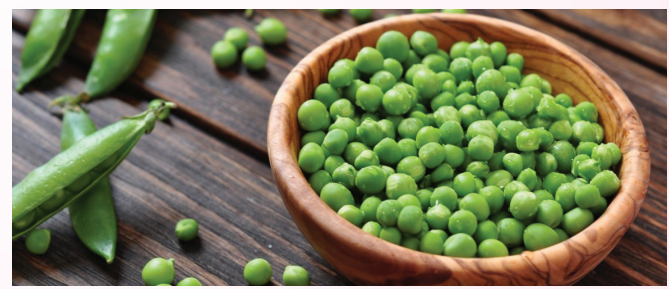

*xem tieáp trang 8*

 $> 5$ 

#### Trong số này:

- Sử dụng Tabs trên cửa sổ File Explorer của Windows 10 Trang 6 - 10 lơi ích cần biết của nước khoáng Trang 7 - 7 thực phẩm làm tăng mức axit Uric Trang 9 - Axcrypt: mã hóa file, thư mục miễn phí Trang 10 - Úng dung trên windows store có an toàn không Trang 12

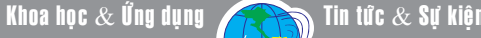

# THUỐC LÁ THẢO DƯỢC VÀ THUỐC LÁ ĐIỆN TỬ LÀ GÌ?

thuốc lá thảo dược rẻ hơn nên các loại này đã trở nên phổ biến rộng rãi.

*Tieáp theo trang 1*

Trong những năm gần đây, cuộc chiến chống hút thuốc lá đã đạt tới cao trào. Các tiết lộ hút thuốc lá có liên quan trực tiếp đến ung thư phổi, hệ thống miễn dịch suy yếu, và các vấn đề sức khỏe nghiêm trọng khác được liệt kê ra trong các chiến dịch lớn chống hút thuốc lá để làm giảm việc hút thuốc.

Tuy nhiên, việc hút thuốc lá lại gây nghiện, nên người ta chỉ có thể cố gắng giảm tác động nguy hiểm của khói thuốc lá hơn là loại bỏ nicotin, chất gây nghiện.

Câu hỏi được đặt ra liệu có thay thế an toàn hơn cho thuốc lá? Lịch sử của hút thuốc

Hút thuốc dùng các chất khác nhau đã là một phần của nền văn minh của con người trong hơn 7.000 năm, nhưng hút thuốc ở dạng thuốc lá chỉ được phổ biến rộng rãi vào cuối thế kỷ 16. Trước đó, lá thuốc lá chỉ được sử dụng trong các nghi lễ thuốc và tôn giáo, nhưng một khi con người bắt đầu hút nó đã trở nên phổ biến rộng rãi một cách nhanh chóng. Trong 500 năm qua, thuốc lá đã trở thành một ngành công nghiệp nhiều tỷ đô la nhưng cũng đã dẫn đến cái chết của hơn 6 triệu người mỗi năm - một trong những nguyên nhân giết người hàng đầu trên hành tinh này

Gần đây từ những năm 1950, thuốc lá được coi là tốt cho sức khỏe con người, nhưng sau khi Báo cáo của Tổ chức Surgeon General năm 1964, cuộc chiến về thuốc lá bắt đầu. Các công ty thuốc lá lớn đã cố gắng giảm nồng độ độc tố, thêm nhãn cảnh báo cho sản phẩm và thậm chí sản xuất thuốc lá không có thuốc lá.

Cuộc chiến về thuốc lá đã nóng lên

Năm 2004, thuốc lá điện tử được tung ra thị trường như là một lựa chọn an toàn để hút thuốc lá. Thuốc lá điện tử về cơ bản là có thể bắt chước hành động hút thuốc nhưng loại bỏ thành phần thuốc lá. Bằng cách nung nóng hỗn hợp hóa học chứa nicotine trong bút, người hút thuốc có thể có kích thích tâm lý và vật lý như khi hút thuốc thông thường.

Mười năm sau, thuốc lá điện tử trở thành một ngành công nghiệp 7 tỷ đô la, với hàng trăm loại và hương vị và những cách thức mới để thưởng thức hút thuốc. Tuy nhiên, những tác động lâu dài của công nghệ mới này chưa được biết rõ ràng. Các báo cáo ban đầu cho thấy thuốc lá điện tử cũng khiến các gốc tự do được lắng đọng trong cơ thể của người hút thuốc lá điện tử, tương tự như khi hút thuốc lá. Hơn nữa, các thử nghiệm trong phòng thí nghiệm đã chỉ ra rằng các hỗn hợp hóa học được tìm thấy trong thuốc lá điện tử cũng có thể làm hư hỏng hệ miễn dịch và hệ hô hấp.

Mặc dù những tác động tiêu cực này là tối thiểu so với hút thuốc truyền thống, không ai cho rằng thuốc lá điện tử là những lựa chọn thay thế "vô hại". Hơn nữa, do sự phổ biến gần đây của thuốc lá điện tử, không có nghiên cứu dài hạn nào được thực hiện để chứng minh

một cách thuyết phục về tác động của thuốc lá điện tử đối với cơ thể chúng ta!

Có bao nhiêu Nicotine trong thuốc lá?

Lượng nicotine trong mỗi điếu thuốc thay đổi tùy theo loại thuốc lá bạn chọn. Đa số thuốc lá có từ 8mg - 20mg nicotine. Các loại thuốc lá mà chúng ta thấy trên thị trường là Cực Mạnh, Mạnh, Trung bình và Nhẹ. Mỗi loại có lượng nicotin trung bình lần lượt khoảng 24mg, 18mg. 12mg và 6mg.

Một điều cần nhớ là không có nghĩa là bạn hút lượng nicotin đó mỗi điếu thuốc. Hầu hết nó bị mất khi bạn thở ra, trong khi một số bị lọc trong bộ lọc. Trung bình, một người hấp thụ khoảng 1mg nicotin mỗi điếu thuốc. Ngay cả con số này sẽ thay đổi từ người này sang người khác và thuốc lá điếu.

Thuốc lá thảo dược là gì?

Có rất nhiều loại trong số đó ít tốn kém hơn thuốc lá điếu, điều này cũng khiến chúng trở nên phổ biến rộng rãi. Bidis, thuốc lá thảo dược và thuốc lá đinh hương có lẽ là phổ biến nhất trong những lựa chọn thay thế này, nhưng tất cả đều có chung một vấn đề - chúng vẫn ảnh hưởng xấu như vậy, nếu không muốn nói là tệ hơn hút thuốc lá thông thường.

Họ cho là an toàn hơn do loại bỏ một số chất phụ gia nhất định, hoặc thiếu nicotin, nhưng nguy cơ hút thuốc thực sự xuất phát từ việc hút thuốc là chất hắc ín và carbon monoxit, hiện có trong việc hút bất kỳ chất thay thế nào. Nicotine không phải là nguyên nhân gây ung thư và suy hô hấp, vì vậy tuyên bố rằng việc thiếu nicotin là "lành mạnh" sẽ gây hiểu nhầm. Có lẽ những lựa chọn thay thế này ít gây nghiện hơn, nhưng vẫn có những mối lo ngại lớn về sức khỏe.

Một trong những công ty thuốc lá lớn nhất thế giới - British American Tobacco - đang tiến một bước nghiêm túc vào việc hút thuốc thay thế an toàn. Mặc dù là cùng một công ty sản xuất thuốc lá Lucky Strikes, Dunhill và Kent, họ cũng đã phát triển Voke - một loại thuốc hít nicotine tiên tiến mà chỉ có thể là thuốc lá "an toàn" thực sự đầu tiên.

Quan trọng hơn, Vương quốc Anh đã cấp phép cho Voke như một loại thuốc bỏ hút thuốc lá, mang lại cho nó rất nhiều sự tín nhiệm và hỗ trợ cho cộng đồng. Các tác dụng lâu dài của nicotin trên cơ thể không được cho là tiêu cực, vì vậy Voke có thể được coi là một lựa chọn an toàn để hút thuốc lá.

Một số công ty đã tạo ra các sản phẩm như Thuốc lá vô hại. Mục đích đằng sau điều này là giúp mọi người bỏ nghiện nicotine của họ. Những loại thuốc lá này không có thuốc lá và không có chất nicotine. Họ giúp bằng cách nhân rộng hiệu quả của việc hút thuốc lá mà không hít phải hoặc thở ra bất kỳ khói thuốc nào , như một cách để giảm sự thôi thúc hút thuốc của ban.

> **Liên Thương** (Tham khảo:https://www.scienceabc.com/ eyeopeners/safe-alternatives-cigarettes.html)

# CÁCH CHUYỂN DANH BẠ TỪ BLACKBERRY SANG ANDROID, IPHONE

Khoa học  $\&$  Ứng dụng  $\bigcap$   $\bigcap$  Chuyên đề

#### hiện Bluetooth và nhìn thấy nhau.

Bước 2: Trên BlackBerry vào Bluetooth Setting/Add Device... tìm thấy thiết bị Android, BlackBerry sẽ hỏi kết nối tới thiết bị Android / Chon OK. Trên thiết bị Android hiện lên thông báo thì nhấn OK.

Bước 3: Trên BlackBerry, Ấn vào thiết bị Android vừa kết nối chọn Transfer Contacts, BlackBerry sẽ gửi file Phonebook. vcf sang Android.

Bước 4: Trên thiết bị Android ban nhấn chay file Phonebook. vcf, chờ một lát, toàn bộ danh bạ sẽ có trên Android.

Với những máy không thể làm bằng cách trên thì hãy thử cách dưới đây :

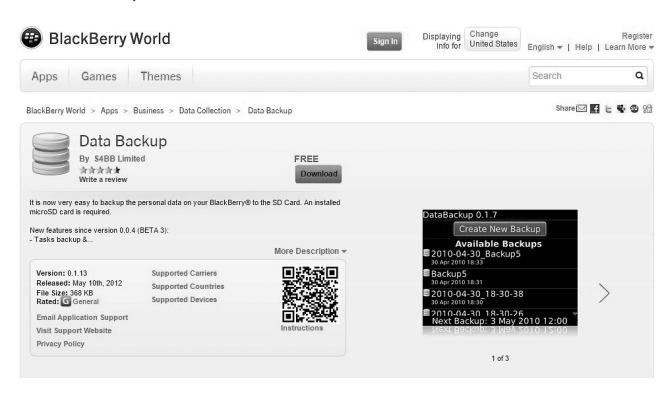

Cách 2 : Sử dụng Data Backup:

Bước 1: Tải về phần mềm Data Backup cho BlackBerry trên Blackberry Wolrd tại địa chỉ http://bit.ly/1lQkqLh ( dung lượng 334KB). Tiến hành cài đặt vào điện thoại.

Bước 2: Mở Data Backup, chon : Create New Backup/ Contacts và nhấn Backup. Dữ liệu sẽ được backup vào thư mục vào thư mục /DataBackups/yyyy-mm-dd.databackup

Bước 3 (Android ): Lắp thẻ nhớ vào máy Android hoặc Coppy thư mục có chứa danh bạ trong thẻ nhớ vào bộ nhớ máy. Trên điện thoại vào Danh Bạ chọn Nhập/Xuất / Nhập danh bạ từ bộ nhớ trong ( thẻ nhớ ) / Chọn file danh bạ / OK

Bước 4 (iPhone): Cần cái iTunnes tải về từ địa chỉ http:// apple.co/1bZtUefvà iTools tại địa chỉ http://bit.ly/1HgpcLx. Sau khi tải về tiến hành cài đặt phần mềm bình thường.

Bước 5 (iPhone): Mở iTools / Information / Import / Import from VCF file / chọn file danh bạ / Open / Xong.

## **Cách chuyển danh bạ từ iPhone, Android qua Blackberry**

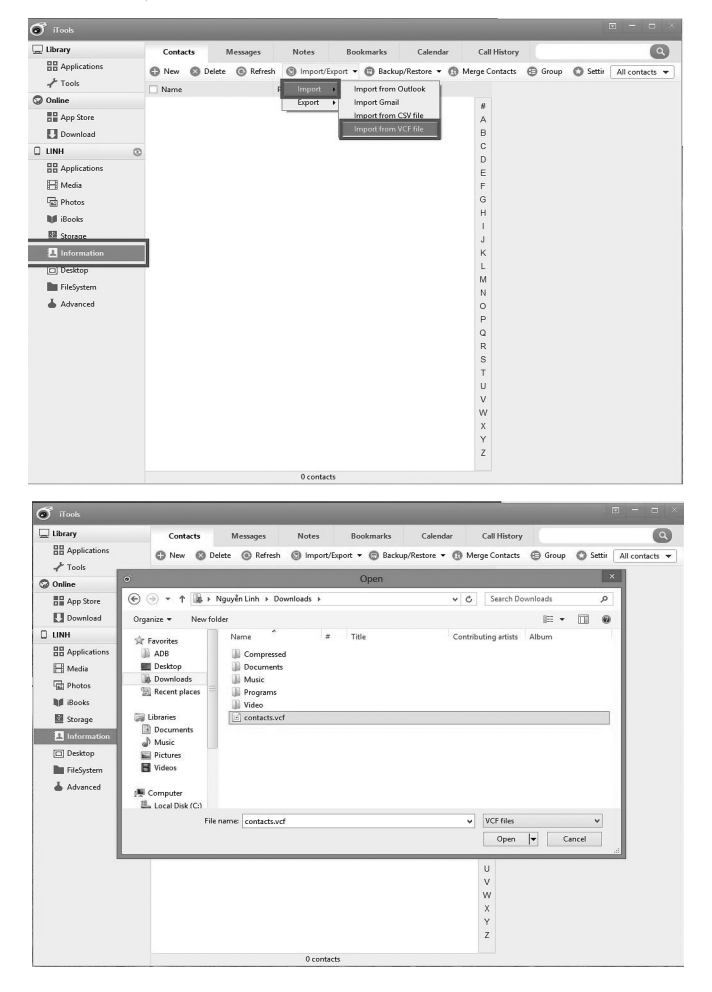

Chuẩn bị: Phần mềm Backberry Desktop Manager 7.1(BDM) http://bit.ly/1jpwwZL (dung lượng 111Mb)

Bước 1 : Trên máy tính cài đặt BDM 7.1 .

Bước 2 : Nhập hết danh bạ trên Iphone ( Android ) vào OutLook hoặc vào đường dẫn C:\UsersTên PCContacts . Sau đó Import file VCF vào

Bước 3 : Mở Blackberry Desktop Software/ Organizer/ Tick vào Contacts / Configure / Trong phần Contact Account, chon Microsoft Outlook hoặc Windows Contacts / OK / Syn / OK.

Như vây, với các bước hướng dẫn trên ban sẽ thực hiện việc đồng bộ hóa danh bạ giữa các thiết bị chạy Hệ điều hành Blackberry, Android và iOs.

#### **Lưu Quốc Cường**

# NÊN DÙNG THỨC ĂN VÀ TRÁNH THỨ NÀO TRONG GAN NHIỄM MỠ

Khoa học  $\&$  Ứng dụng  $\bigcap$  Chuyên đề

mạnh, lá gan chúng ta giúp loại bỏ mọi độc tố và sản xuất chất mật, giúp tiêu hóa chất béo. Bệnh gan nhiễm mỡ làm tổn thương gan và ngăn cản nó làm việc bình thường

 Nói chung, một chế độ ăn uống dành cho người bệnh gan nhiễm mỡ bao gồm:

- Rất nhiều trái cây và rau quả
- Các cây có chất xơ cao như đậu và ngũ cốc nguyên hạt

• Dùng ít đường, muối, chất béo trans, carbohydrate tinh chế và chất béo no

• Không dùng rượu.

Chế độ ăn ít chất béo và ít Calo có thể giúp bạn giảm cân và giảm nguy cơ mắc bệnh gan nhiễm mỡ. Lý tưởng là nếu bạn thừa cân, bạn sẽ phải giảm ít nhất 10 phần trăm trọng lượng cơ thể của mình..

# **I) Thực phẩm cần thiết nên dùng:**

Có đến 12 loại thực phẩm và đồ uống mà bạn nên dùng riêng cho bệnh này. Dưới đây là một vài loại thực phẩm cần thiết dùng trong chế độ ăn uống lành mạnh cho lá gan của bạn:

1. Cà phê giúp làm giảm các men gan bất thường:

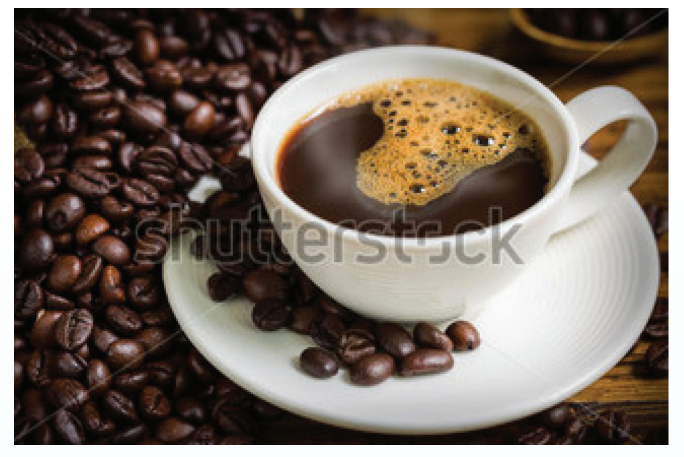

Các nghiên cứu đã chỉ ra rằng những người uống cà phê với bệnh gan nhiễm mỡ có ít tổn thương gan hơn những người không uống nước giải khát có chứa chất caffein này.

Caffeine dường như làm giảm số lượng men gan bất thường của những người có nguy cơ bị bệnh gan.

2. Rau có màu xanh lá cây để ngăn ngừa tích tụ chất béo: Bông cải xanh được hiển thị để giúp ngăn chăn sự tích tụ chất béo trong gan ở chuột. Ăn nhiều rau xanh, như rau bina (spinach), cải bắp và cải xoăn cũng có thể giúp bạn giảm cân.

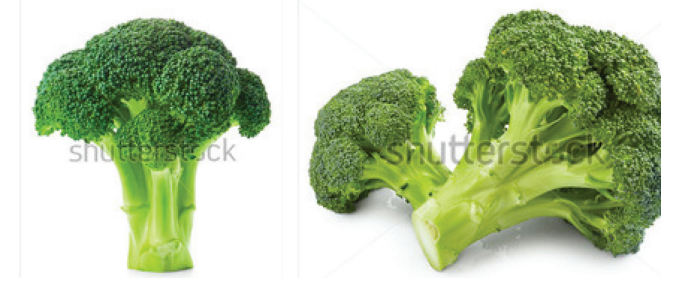

3. Đậu hũ để giảm chất béo tích tụ:

 Một nghiên cứu của Đại học Illinois cho chuột đã phát hiện ra rằng chất đạm đậu nành chứa trong thực phẩm như đậu hũ có thể làm giảm sự tích tụ mỡ trong gan. Thêm vào đó, đậu hũ cũng có ít chất béo và có hàm lượng protein cao.

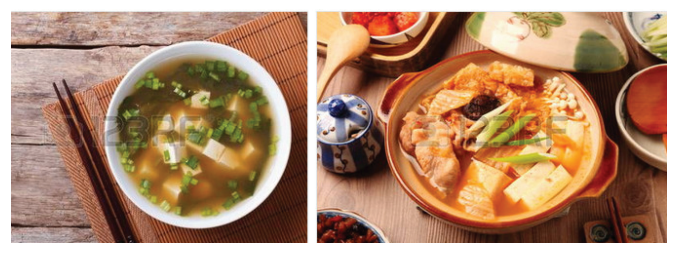

4) Cá trị viêm và tụ mỡ trong gan:

Cá béo như cá hồi (salmon), cá mòi, cá ngừ có hàm lượng axit béo Omega-3 cao. Axit béo Omega-3 có thể giúp cải thiện mức độ mỡ và giảm viêm trong gan.

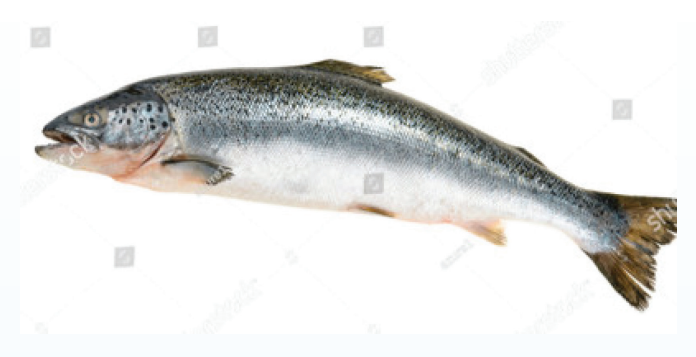

5. Bột yến mạch giúp tạo năng lượng:

Carbohydrate từ ngũ cốc nguyên chất như bột yến mạch cung cấp cho cơ thể của bạn năng lượng. Chất xơ của chúng cũng có thể giúp

ban duy trì cân năng.

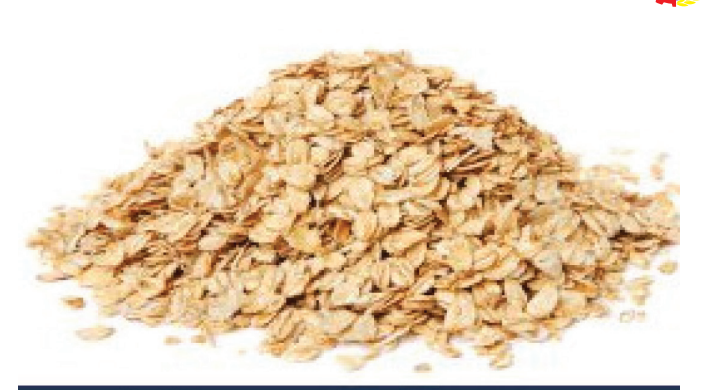

# Uncooked oats.

6. Quả óc chó giúp cải thiện gan:

Những loại hạt này có nhiều axit béo Omega-3. Nghiên cứu cho thấy những người bị bệnh gan nhiễm mỡ có dùng thêm quả óc chó đã cải thiện được các xét nghiệm chức năng gan.

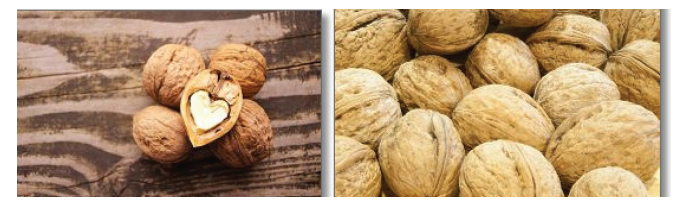

7. Trái bơ cũng giúp bảo vệ gan:

Trái bơ Trái bơ có hàm lượng chất béo tốt, nghiên cứu cho thấy chúng chứa các chất có thể làm chậm sự hư hại của gan. Chúng cũng giàu chất xơ, có thể giúp kiểm soát cân năng..

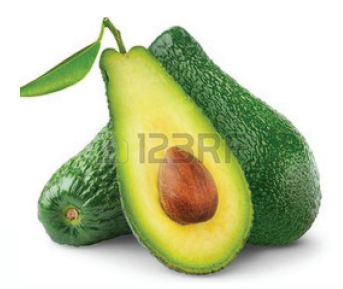

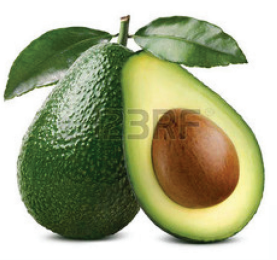

8. Sữa và các sản phẩm sữa ít chất béo khác để tránh gan bị hư hại:

Theo một nghiên cứu năm 2011 ở chuột nhắt, sữa có dùng hàm lượng váng sữa protein cao, có thể bảo vệ gan khỏi bị tổn thương thêm.

9. Hạt hướng dương cung cấp cac chất chống oxy hoá:

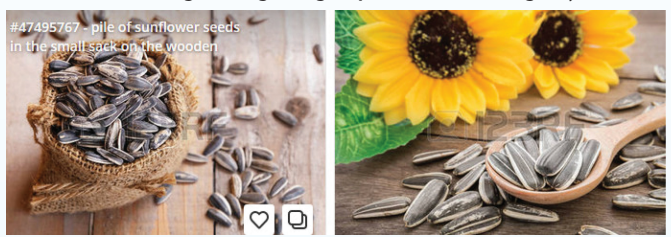

Những hạt hương này có hàm lượng Vitamin E cao, một chất chống oxy hoá có thể bảo vệ gan khỏi bị tổn thương thêm.

10. Dầu ô liu để kiểm soát cân nặng:

Dầu oliu lành mạnh này cũng có chứa nhiều axit béo Omega-3. Nó có lợi cho nấu ăn hơn dùng bơ, bơ shortening. Nghiên cứu cho thấy dầu oliu giúp giảm lượng men gan và kiểm soát cân nặng.

11. Tỏi không chỉ bổ sung hương vị cho thức ăn:

Tỏi này không chỉ bổ sung hương vị cho thức ăn, mà những nghiên cứu thực nghiệm cũng chỉ ra rằng bổ sung bột tỏi có thể giúp giảm cân và chất béo của cơ thể ở những người bị bệnh gan nhiễm mỡ.

12. Trà xanh để hấp thu ít chất béo:

Dữ liệu hỗ trợ cho biết trà xanh có thể giúp can thiệp vào sự hấp thu chất béo, nhưng kết quả vẫn chưa kết luận. Các nhà nghiên cứu đang nghiên cứu xem liệu trà xanh có thể làm giảm lưu trữ chất béo trong gan và cải thiện chức năng gan. Nhưng trà xanh cũng có nhiều lợi ích, từ việc giảm Cholesterol đến hỗ trợ giấc ngủ.

## **II) Các thực phẩm cần tránh:**

Có đến 6 thực phẩm cần tránh nếu ban bị gan nhiễm mỡ. Bạn phải biết chắc là nên tránh hoặc giới hạn thực phẩm nào nếu bạn đã có bệnh gan nhiễm mỡ. Những thực phẩm này thường góp phần làm tăng cân và tăng lượng đường trong máu.

1) Rượu: Rượu là nguyên nhân chính gây ra bệnh béo phì cũng như các bệnh về gan khác.

2) Tránh dùng nhiều đường: Tránh xa các loại thực phẩm có đường như kẹo, bánh quy, nước sô đa và nước trái cây. Đường trong máu tăng sẽ làm tăng lượng chất béo tích tụ trong gan.

3) Các thức ăn chiên: Chứa nhiều chất béo và hàm lượng Calo cao.

4) Muối: Dùng quá nhiều muối có thể làm cơ thể bạn giữ nước thừa. Hạn chế Natri dưới 1.500 milli gam mỗi ngày.

 5) Bánh mì trắng, gạo và mì ống: Trắng thường có nghĩa là bột được chế biến cao, ngoài thiếu chất xơ còn có thể làm tăng lượng đường trong máu hơn là ngũ cốc nguyên hạt

 6) Thịt đỏ: Thịt thịt bò và thịt cừu có hàm lượng chất béo bão hòa cao.

**Bs Dương minh Hoàng (ECFMG)**

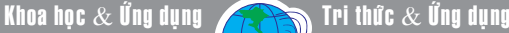

Sử dụng Tabs trên cửa sổ File Explorer của Windows 10

**Theo dự kiến, Microsoft sẽ tích hợp tính năng "Sets" (làm việc với nhiều thẻ hay còn gọi là Tabs trên một cửa sổ) vào cửa sổ File Explorer và các ứng dụng khác trong bản cập nhật Redstone 5 của phiên bản Windows 10 sẽ xuất hiện vào tháng 10/2018 tới đây. Tuy nhiên bạn có thể làm việc với Tabs ngay hôm nay mà không cần chờ đợi.** 

## **Cài đặt Stardock's Groupy:**

Stardock cung cấp một ứng dụng có tên là Groupy (https://www.stardock.com/products/groupy) để bổ sung các Tab giống như tính năng Sets trong Windows. Đây là tiện ích chỉ cho phép bạn dùng thử trong một thời gian một tháng miễn phí, nếu muốn sở hữu mãi mãi thì bạn chỉ cần bỏ ra chi phí khoảng 10 USD cho một máy tính. Ngoài ra, phần mềm Object Desktop của Stardocs cũng được tích hợp trong đây sau khi cài đặt Groupy.

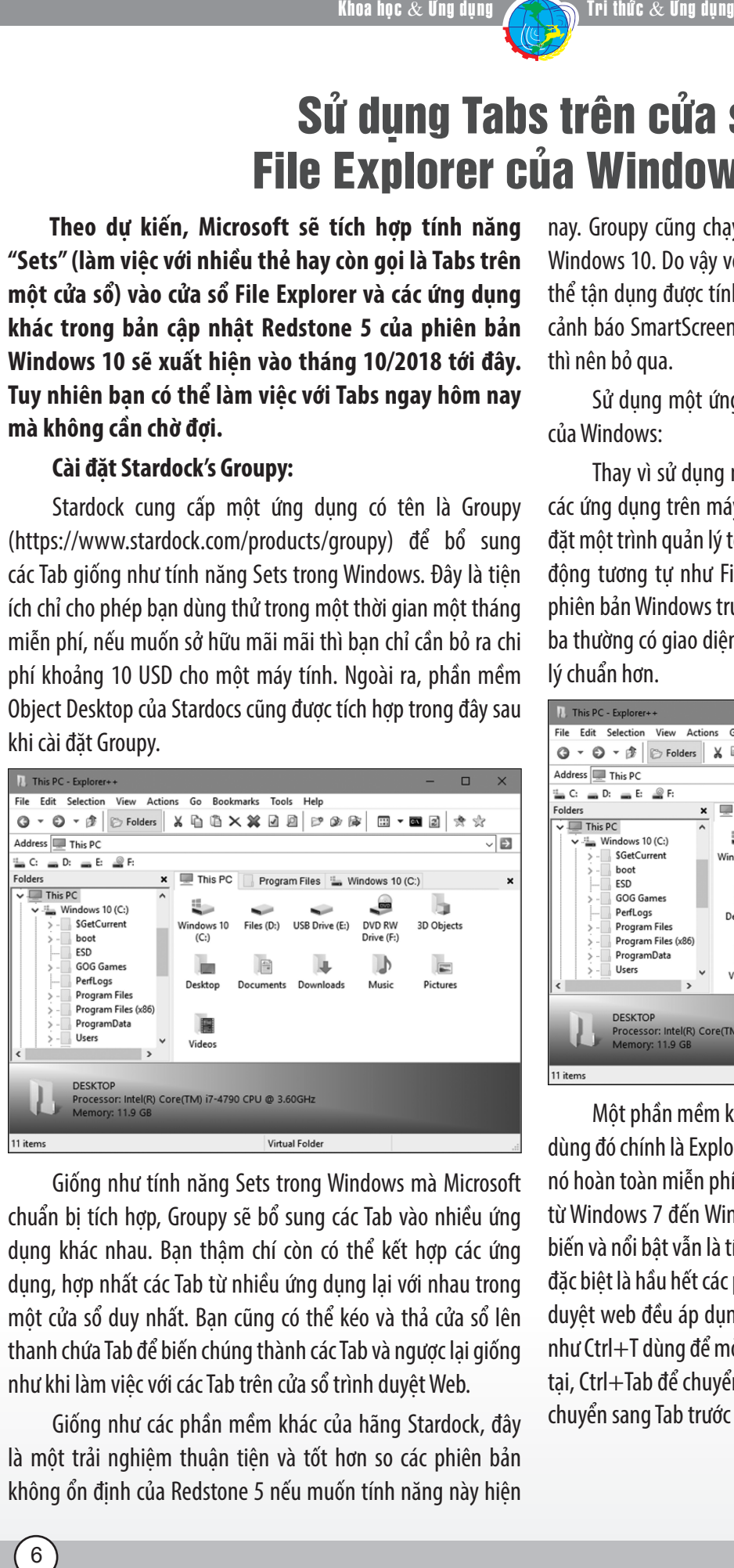

Giống như tính năng Sets trong Windows mà Microsoft chuẩn bị tích hợp, Groupy sẽ bổ sung các Tab vào nhiều ứng dung khác nhau. Bạn thâm chí còn có thể kết hợp các ứng dụng, hợp nhất các Tab từ nhiều ứng dụng lại với nhau trong một cửa sổ duy nhất. Bạn cũng có thể kéo và thả cửa sổ lên thanh chứa Tab để biến chúng thành các Tab và ngược lại giống như khi làm việc với các Tab trên cửa sổ trình duyệt Web.

Giống như các phần mềm khác của hãng Stardock, đây là một trải nghiệm thuận tiện và tốt hơn so các phiên bản không ổn định của Redstone 5 nếu muốn tính năng này hiện nay. Groupy cũng chạy tốt trên Windows 7, Windows 8.1 và Windows 10. Do vậy với người dùng Windows 7 hoàn toàn có thể tân dụng được tính năng này. Lưu ý là nếu bạn nhìn thấy cảnh báo SmartScreen trong khi tải xuống và cài đặt Groupy, thì nên bỏ qua.

Sử dụng một ứng dụng thay thế File Explorer mặc định của Windows:

Thay vì sử dụng một tiện ích hỗ trợ thêm Tab cho tất cả các ứng dụng trên máy tính chạy Windows 10, bạn có thể cài đặt một trình quản lý tệp tin khác. Chương trình này cũng hoạt động tương tự như File Explorer và Windows Explorer ở các phiên bản Windows trước đây. Tuy nhiên, phần mềm hãng thứ ba thường có giao diện theo phong cách riêng và chế độ quản lý chuẩn hơn.

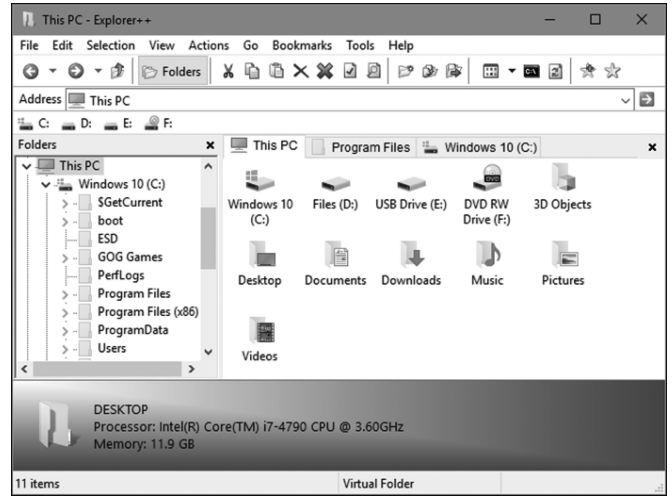

Một phần mềm khá phổ biến hiện nay, được nhiều người dùng đó chính là Explorer++ (https://explorerplusplus.com/), nó hoàn toàn miễn phí và chạy rất nhẹ, phù hợp các phiên bản từ Windows 7 đến Windows 10. Với giao diện người dùng tùy biến và nổi bật vẫn là tính năng duyệt cửa sổ theo các Tab. Điều đặc biệt là hầu hết các phím tắt mà bạn sử dụng trong các trình duyệt web đều áp dụng được đối với Explorer++. Chẳng hạn như Ctrl+T dùng để mở một Tab mới, Ctrl+W để đóng Tab hiện tại, Ctrl+Tab để chuyển sang Tab tiếp theo, Ctrl+Shift+Tab để chuyển sang Tab trước đó,…

## **NGỌC ÂN**

 $6\phantom{1}6$ 

Khoa học  $\&$  Ứng dụng

# 10 lợi ích cần biết của nước khoáng

Mặc dù các chuyên gia chăm sóc sức khỏe đề cao nước lọc với sức khỏe, nhưng nước khoáng cũng là một loại nước dinh dưỡng cần có hằng ngày trong nhu cầu của cơ thể.

# **Dưới đây là những lợi ích sức khỏe của nước khoáng, theo boldsky.**

# **Giàu khoáng chất:**

Nước khoáng cung cấp một loạt các khoáng chất cho chế độ ăn uống, ngoài việc thỏa mãn cơn khát. Nước khoáng phải đến từ nguồn tự nhiên và phải chứa khoáng chất tự nhiên. Tùy thuộc vào nguồn nước khoáng, loại và lượng khoáng chất có trong nó có thể khác nhau. Các khoáng chất tìm thấy trong nước khoáng giúp cơ thể dễ hấp thu các khoáng chất có trong thực phẩm hơn.

Các khoáng chất quan trọng được tìm thấy trong nước khoáng bao gồm Magiê, Kali và Canxi.

## **Kiểm soát đường huyết:**

Nước khoáng cũng có chứa bicacbonat, thực sự được tìm thấy trong cơ thể người và giúp duy trì độ pH máu khỏe mạnh. Một nghiên cứu được công bố trên tờ Evidence Based Complementary and Alternative Medicine (Y hoc thay thế và bổ sung) đã tìm thấy việc tiêu thụ nước khoáng giàu bicarbonate giúp kiểm soát đường huyết.

# **Lựa chọn thay thế mạnh mẽ hơn:**

Hạn chế nhấm nháp các loại nước uống có ga và đường, và nên bắt đầu uống nước khoáng. Uống nước khoáng tốt hơn so với nước có ga. Bởi vì nước có ga có thể chứa đường gây insulin hoặc chứa đầy những chất đường nguy hiểm đến sức khoẻ như aspartame. Đồ uống có cồn này đã làm tăng nguy cơ bệnh tim, tiểu đường và các bệnh mạn tính nghiêm trọng khác, theo boldsky.

## **Ngừa táo bón và khó tiêu:**

Một nghiên cứu khoa học được tiến hành ở Anh cho thấy những người có bệnh thần kinh trung ương như bệnh Parkinson hoặc chấn thương so não, đột quy có nhiều khả năng bị táo bón. Nghiên cứu này cho thấy nước khoáng có thể hữu ích trong việc ngăn ngừa táo bón. Ngoài ra, nước khoáng cũng đã được chứng minh để cải thiện các triệu chứng khó tiêu.

### **Tốt cho người bị say sóng, say tàu, xe:**

Nước khoáng có khả năng làm dịu bớt sự lo lắng của bệnh say tàu xe và nó sẽ làm cho bạn cảm thấy tốt hơn một cách nhanh chóng hơn.

## **Nước an toàn:**

Ngày nay, một số nơi nước máy bị ô nhiễm cũng là một vấn đề đang được dư luận quan tâm. Đặc biệt là các chất độc nguy hiểm được tìm thấy trong nguồn cung cấp nước. Nếu nước máy nơi bạn sinh sống không đảm bảo vệ sinh, an toàn thì nước khoáng sẽ là sự lựa chon lý tưởng cho việc uống nước an toàn hơn.

# **Tăng cường sự tỉnh táo về thể chất:**

Nước khoáng là hỗn hợp các khoáng chất khác nhau và các khoáng chất này là cần thiết cho sự phát triển thích hợp và hoạt động của cơ bắp của con người. Nó hỗ trợ cơ bắp co và giãn nở. Nước khoáng cũng giúp tăng cường sự tỉnh táo và sức khỏe tổng thể,

# **Giảm nguy cơ bệnh tim, tiểu đường:**

Nước khoáng có khả năng chuyển hóa chất béo từ cơ thể người. Điều này giúp giảm lượng Cholesterol xấu (LDL) hình thành trong và xung quanh các mao mạch máu vốn làm tăng huyết áp và làm tăng nguy cơ đau tim. Nước khoáng ngăn cản sự phát triển và tích tụ cholesterol xấu trong mao mạch nên làm giảm nguy cơ bệnh tim,

# **Giảm axít:**

Nước khoáng có chứa sulfat là chất xúc tác cho tuyến tụy để sản xuất các enzym tiêu hóa như lipase và amylase. Các enzyme tiêu hóa tiếp tục ngăn ngừa các vấn đề như táo bón và đầy hơi. Nó cũng làm giảm sự đông chất độc trong ruột. Vì vậy, khi bị tăng a xít, hãy uống nước khoáng,

## **Tốt cho da:**

Nước khoáng chứa các hạt silica thân thiện với da. Silica cung cấp một làn da đẹp và kích thích sản xuất collagen trong da. Hình thành Collagen tăng giúp giảm nếp nhăn, các đốm đen và làm giảm độ đục của da. Ngoài ra, nó làm cho làn da mịn màng và sáng.

**ĐQG** (tổng hợp)

#### Khoa học  $\&$  Ứng dụng  $\bigcap$   $\bigcap$  Tri thức  $\&$  Ứng dụng

Theo chuyên gia dinh dưỡng Niti Desai, Bệnh viện Cumbala Hills (Ấn Độ), việc ăn quá nhiều chất xơ có thể khiến cơ thể không hấp thu được các chất dinh dưỡng khác. Quá nhiều chất xơ trong ruột có thể ngăn chặn các tế bào đường ruột hấp thụ các khoáng chất và chất dinh dưỡng khác. Chất xơ dư thừa trong hệ thống tiêu hóa thường khiến việc hấp thu calci, magne, kẽm và sắt... bị cản trở.

Bổ sung chất xơ vào chế đô ăn uống sẽ giúp bạn đối phó được với tình trạng táo bón. Tuy nhiên, việc ăn quá nhiều chất xơ lại có thể có tác dụng ngược lại, nếu bạn uống quá ít nước. Ngoài ra, ăn quá nhiều chất xơ cũng có thể khiến bạn bị tiêu chảy và đầy hơi, vì nó có thể gây cản trở quá trình tiêu hóa.

Chất xơ có đặc tính thẩm thấu nước trong ruột. Nếu không uống đủ nước, cơ thể sẽ bị mất nước và bạn có nguy cơ phải đối mặt với nhiều vấn đề sức khỏe khác. Đây là lý do tại sao bạn nên uống ít nhất 8 ly nước/ngày để cung cấp đủ lượng nước cần thiết cho cơ thể.

#### **Bạn nên ăn bao nhiêu chất xơ mỗi ngày?**

Theo các chuyên gia dinh dưỡng, ban nên ăn khoảng 25 - 35g chất xơ/ngày thông qua các nguồn thực phẩm. Chất xơ bao gồm 2 loại là chất xơ hòa tan và chất xơ không hòa tan. Cơ thể cần cả 2 loại chất xơ này. Cùng với chất xơ không hòa tan, cơ thể cần chất xơ hòa tan để làm chậm quá trình tiêu hóa và điều chỉnh lượng đường trong máu.

Các loại rau họ cải có chứa nhiều chất xơ không hòa tan hơn chất xơ hòa tan. Ngược lại, các loại trái cây chứa nhiều chất xơ hòa tan hơn chất xơ không hòa tan. Vì vậy, bạn cần phải ăn cả rau, củ và trái cây, cùng với các loại thực phẩm khác như: Đậu và bột yến mạch để bổ sung đủ cả 2 loại chất xơ này.

Các loại thực phẩm có nhiều chất xơ như:

Hạt chia được bổ sung vào đồ uống, sữa chua hay các món salad sẽ làm tăng lượng chất xơ cần thiết, giúp hệ tiêu hóa hoạt động tốt.

Gạo lứt có hàm lượng chất xơ cao gấp đôi gạo trắng.

Đậu đen chứa 15g chất xơ trong mỗi chén giúp làm giảm lượng cholesterol xấu và bảo vệ sức khỏe tim mạch.

Đậu Hà Lan chứa khoảng 7g chất xơ mỗi chén. Theo chuyên gia dinh dưỡng, bạn nên cân đối khẩu phần ăn để đảm bảo 7-10g chất xơ trong mỗi bữa ăn.

Dâu tằm chứa khoảng 8g chất xơ trong mỗi chén, cao hơn dâu tây và quả việt quất. Vì vậy, hãy thường xuyên thưởng thức trái cây thay cho các món ăn vặt không lành mạnh

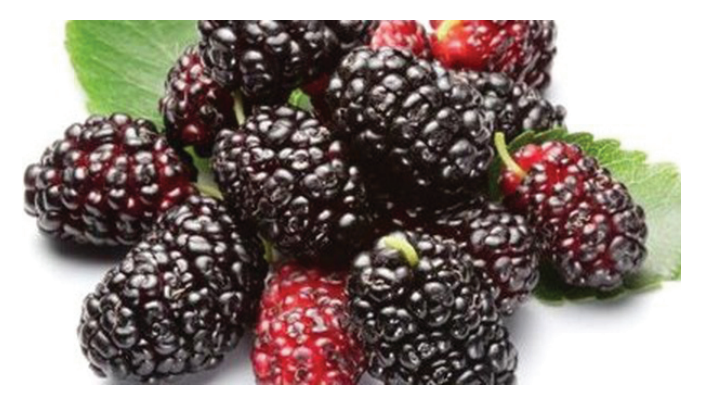

 Lê chứa khoảng 5.5g chất xơ mỗi quả. Tuy nhiên để đảm bảo hấp thu hết chất dinh dưỡng, bạn nên ăn cả vỏ quả. Điều này tương tự với các loại trái cây khác như táo, khoai tây thậm chí cả phần cùi quả cam, quýt.

Quả bơ là 1 trong những siêu thực phẩm khi chứa tới 10-13g chất xơ trong mỗi quả.

Mì ống, nui có chứa 6.3g chất xơ/khẩu phần là sản phẩm phù hợp với nhu cầu dinh dưỡng của bạn và gia đình. Tuy nhiên, bạn nên lưu ý thành phần để lựa chọn sử dụng loại thực phẩm này.

Quả sung là loại trái cây có rất nhiều tác dụng cho sức khỏe, trong đó có vai trò bổ sung lượng chất xơ dồi dào.

Bí ngô không chỉ thơm, ngon, dễ dàng góp mặt trong nhiều món ăn nó còn chứa hàm lượng chất xơ rất lớn.

Khoai lang chứa khoảng 6g chất xơ và chỉ khoảng 160 Calo/củ. Vì vậy, thưởng thức 1 củ khoai lang giúp bạn cảm thấy no lâu, hệ tiêu hóa hoạt động tốt và giảm cân hiệu quả.

Củ cải là 1 trong những thực phẩm giàu chất xơ và có tác dụng rất tốt đối với sức khỏe.

> **Vũ Thanh Minh** – tổng hợp từ nhiều nguồn

# *7 THỰC PHẨM LÀM TĂNG MỨC AXIT URIC*

Bạn phải tuân theo chế độ ăn kiêng đặc biệt để kiểm soát nồng độ axit uric và đặc biệt là bạn phải tránh thức ăn làm tăng lượng axit này. Chúng tôi sẽ cho bạn biết những gì bạn chỉ nên tiêu thụ một cách có mức độ để giữ mọi thứ được kiểm soát và duy trì sức khỏe của bạn

Khi axit uric có nhiều trong máu, nó có thể gây viêm khớp hoặc gout. Khi nó tích tụ trong chất lỏng của khớp, nó sẽ gây viêm và đau, chủ yếu ảnh hưởng đến các ngón chân và mắt cá chân.

Một số thực phẩm chứa rất nhiều purine làm tăng mức axit uric trong máu. Việc xét nghiệm máu thường xuyên và giữ chế độ ăn uống cân bằng là hai trong số các chìa khóa để ngăn ngừa vấn đề này.

#### **Thực phẩm làm tăng mức axit uric được kể dưới đây:**

#### **1-Động vật có vỏ:**

Những loại thức ăn này giàu purin, vì vậy bạn nên ăn chúng với mức độ vừa phải nếu bạn có lượng axit uric cao. Trong số đó có cua, tôm, sò, nghêu, trai.

Cần tránh các thực phẩm từ nhóm này ở dạng tươi và đóng hộp, vì ngay cả những động vật có vỏ đã chế biến cũng có thể làm tăng mức axit uric trong máu.

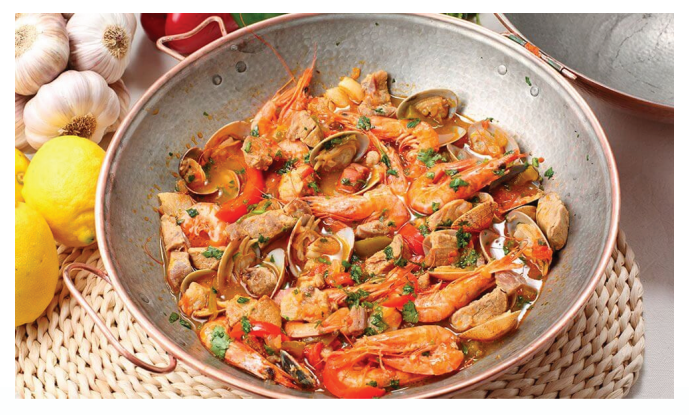

**2-Thịt đỏ:**

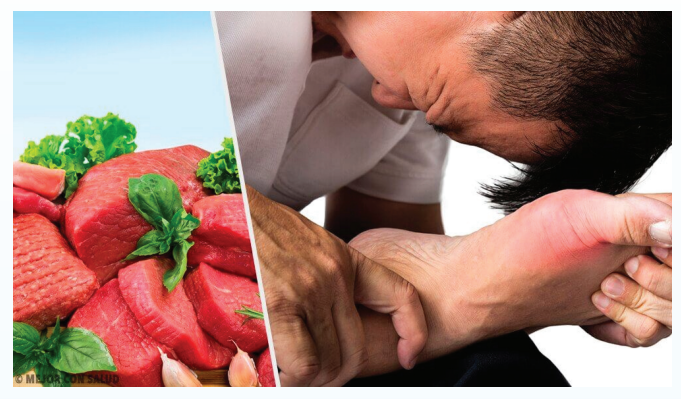

Đây là loại thực phẩm có mức độ tăng axit uric cao nhất. Bạn nên tránh nó hoàn toàn nếu bạn có vấn đề với chất này. Heo và thịt bò đều có chứa một lượng lớn purin. Thịt mỡ, thịt băm, thận và nội

tạng là những thủ phạm khác làm tăng lượng axit uric.

#### **3-Họ đậu:**

 Đậu lăng, đậu hồi (chickpeas) và các loại đậu khác được biết có chứa hàm lượng purin cao. Vì vậy những người có mức axit uric cao nên hạn chế tiêu thụ chúng, tốt nhất chỉ khoảng một hoặc hai lần một tuần.

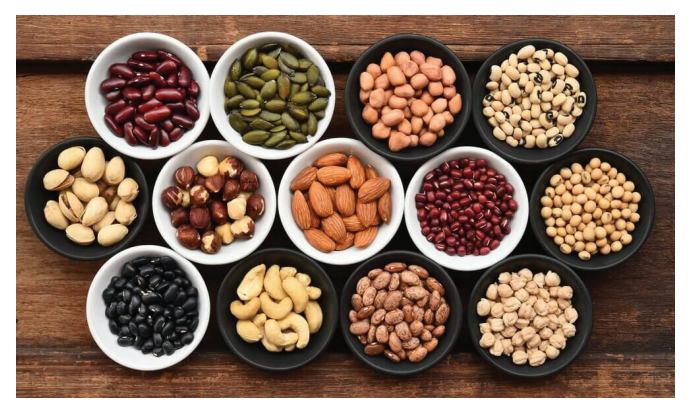

#### **4-Một số loại rau:**

Một số loại rau bạn nên ăn có kiểm soát hoặc tránh nếu bạn có vấn đề với axit uric bao gồm: măng tây, nấm, súp lơ, rau bina, củ cải, và tỏi tây.

#### **5-Rượu bia:**

Bia thực sự có hại cho người có mức axit uric cao hơn so với sò hến hoặc thịt đỏ. Điều này là do nó làm tăng việc sản xuất loại axit này của cơ thể và làm cho việc loại bỏ nó trở nên khó khăn hơn. Các chuyên gia khuyên bạn nên tránh uống bia nếu bạn bị gout.

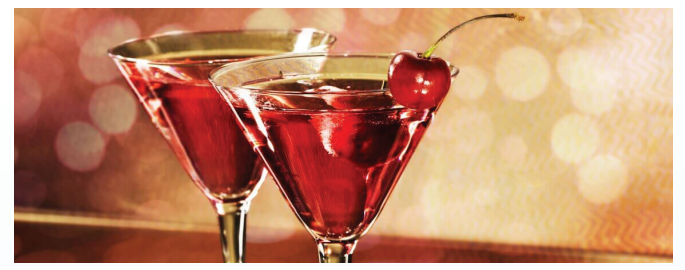

#### **6- Đồ uống có đường và các món tráng miệng ngọt:**

Nước giải khát và nước ép trái cây chế biến có chứa xirô bắp sẽ kích thích việc sản xuất axit uric. Ngoài ra bánh công nghiệp, bánh quy, bánh ngọt và các loại tương tự được nạp thêm đường sẽ làm tình trạng của bạn trầm trọng hơn.

#### **7-Cà phê:**

Nếu uống quá nhiều cà phê nó có thể có hại cho sức khỏe của bạn, vì vậy tốt nhất là chỉ uống một hoặc hai ly mỗi ngày.

**Lưu Trường** (Theo Step to health)

# AXCRYPT: MÃ HÓA FILE, THƯ MỤC MIỄN PHÍ (TIẾP THEO VÀ HẾT)

#### **- Mã hóa các file quan trọng**

Tại tab Recent Files bạn hãy kéo và thả các file mà bạn muốn ẩn đi vào giao diện chính của phần mềm AxCrypt. Hoặc bạn cũng có thể nhấn vào dấu (+) để thêm các file mà bạn muốn bảo vệ vào.

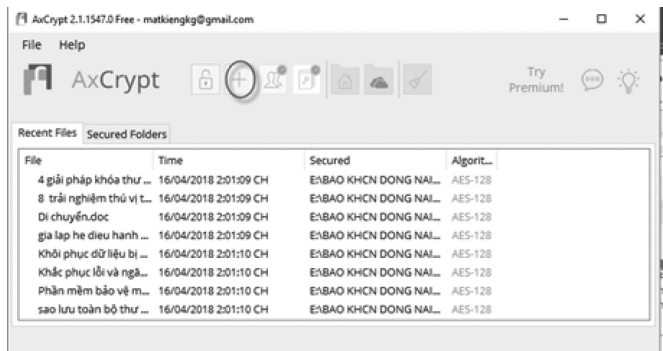

Ngay sau khi bạn thêm file vào chương trình thì lập tức các file này sẽ được mã hóa ngay lập tức. Bạn hãy thoát hoàn toàn chương trình đi bằng cách nhấn vào File, chon Exit. Nếu bạn nhấn vào dấu (X) để tắt thì nó chỉ bị ẩn xuống dưới thanh Taskbar thôi, nên sẽ không có tác dụng.

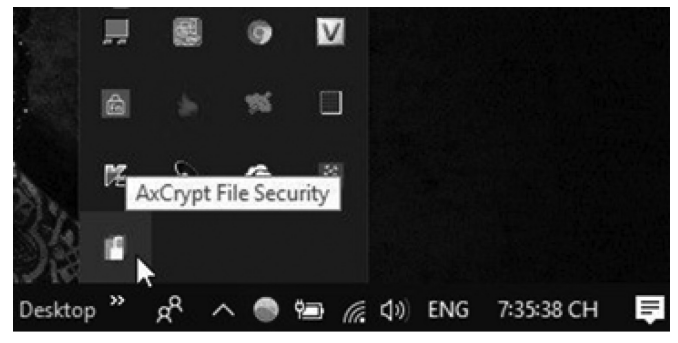

Bây giờ bạn hãy mở lại phần mềm AxCrypt ra, chương trình sẽ yêu cầu bạn nhập mật khẩu vào thì mới cho mở file. Bạn vẫn có thể xem được file nào đang được bảo vệ, tuy nhiên bạn phải nhập chính xác mật khẩu thì nó mới cho xem nội dung bên trong file.

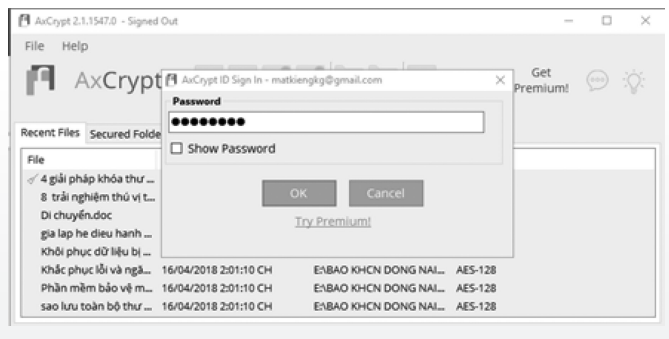

10

#### **- Mã hóa file trong thư mục**

Để tiện hơn cho việc quản lý thì bạn nên copy tất cả các file mà bạn muốn mã hóa vào chung một thư mục. Bạn chuyển qua tab Secured Folders, nhấn vào dấu (+) ở phía trên sau đó chọn Folder chứa các file cần mã hóa, chọn Open để mở.

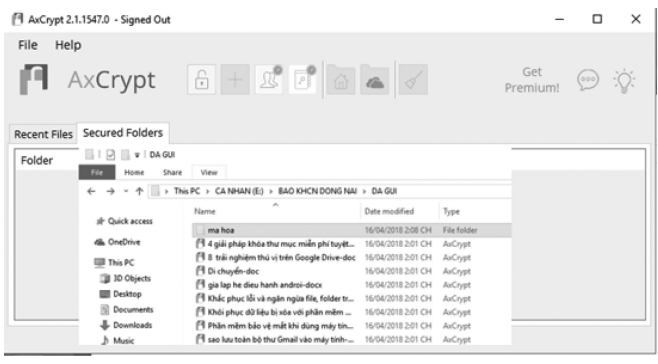

Tiếp theo, bạn hãy chọn những file có trong thư mục mà bạn muốn mã hóa nó. Ở đây mình chọn tất nhấn Open để thêm vào chương trình.

<sup>11</sup> AvComt 2.1.15470 - Signed Out

|                     | $\parallel$ , we take $\sim$ in the two $\sim$ signed out                                                                                                    |                                                                                                    |                                                                                                    |                                                                                                    |        |
|---------------------|----------------------------------------------------------------------------------------------------|----------------------------------------------------------------------------------------------------|----------------------------------------------------------------------------------------------------|----------------------------------------------------------------------------------------------------|--------|
| File<br>Help        | AxCrypt                                                                                                    | Û                                                                                                    | $\mathbb{Z}$ F $\circ$ $\circ$                                                                                                    |                                                                                                    |        |
| <b>Recent Files</b> | <b>Secured Folders</b>                                                                                                    |                                                                                                    |                                                                                                    |                                                                                                    |        |
| Folder              | F <sup>8</sup> Select secured file to open<br>e.                                                                                                    | $\cdots$ BAO KHCN DONG NAI $\rightarrow$ DA GUI<br>$\sim$ $\alpha$                                                                                                    | Search DA GUI                                                                                                    |                                                                                                    | ×<br>o |
|                     | Organize w<br>New folder<br>all <sup>2</sup> Quick access<br><b>Desktop</b><br>s.<br>Downloads<br>÷<br>Documents<br>×<br>×<br>Pictures<br>BAO CAO<br>DANG VIET<br><b>DANH SACH</b><br>etc.<br><b>B. OneDrive</b><br>This PC<br>3D Objects<br>File name: | Name<br>In ma hoa<br>[1 4 giải pháp khóa thư mục miền phí tuyệt<br>F1 8 trái nghiệm thú vị trên Google Drive-doc<br>F1 Di chuyển-doc<br>F1 gia lap he dieu hanh androi-docx<br>F1 Khác phục lồi và ngăn ngừa file, folder tr<br>[1 Khói phục dù liệu bị xóa với phần mêm<br>F1 Phần mềm bảo vệ mắt khi dùng máy tín<br>[1 sao luu toàn bộ thư Gmail vào máy tính-<br>w. | Bit w<br>Date modified<br>16/04/2018 2:08 CH<br>16/04/2018 2-01 CH<br>16/04/2018 2:01 CH<br>16/04/2018 2:01 CH<br>16/04/2018 2:01 CH<br>16/04/2018 2:01 CH<br>16/04/2018 2-01 CH<br>16/04/2018 2:01 CH<br>16/04/2018 2:01 CH<br><b>Crypt Files (Tagoo)</b><br>Open | CDH<br>Type<br>Filip ficildar<br>AuCrypt<br>AuCrypt<br>AuCrypt<br>AuCrypt<br>AuCrypt<br>AuCrypt<br>AuCrypt<br>AuCrypt.<br>Cancel | ഒ      |

Bây giờ tất cả các file đã được mã hóa rồi đó. Bạn thử mở lại cái thư mục chứa file mã hóa ra xem. Lúc này tất cả các file đều có định dạng là (\*.axx). Bạn hay bất kỳ ai đều không thể mở được file này, ngoại trừ việc nhập đúng mật khẩu. Lúc này bạn có thể chuyển ngay sang tab Secured Folders để xem, nhìn thấy sẽ không còn gì cả vì các file đã bị mã hóa rồi.

Khoa học  $\&$  Ứng dụng  $\sqrt{2\pi}$  Tri thức  $\&$  Ứng dụng

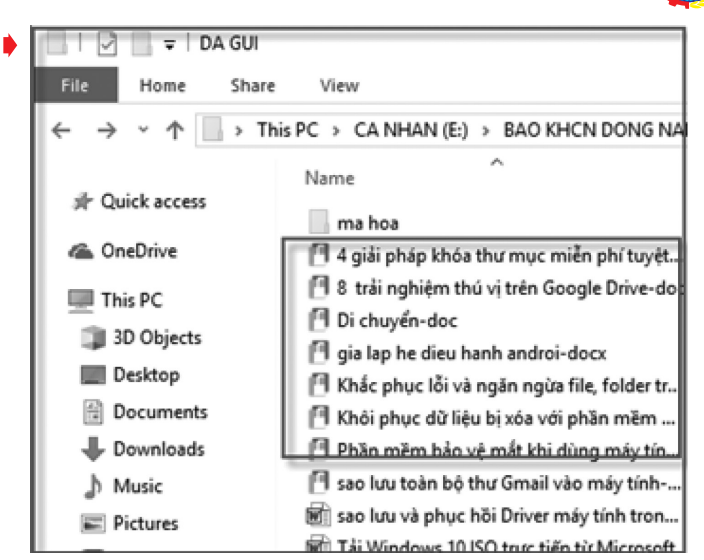

File mã hóa đã xong, giờ để mở file đã bị mã hóa bạn nhấn chuột phải vào file bị mã hóa (hoặc nháy đúp chuột), chon Open with, chon tiếp Choose another app như hình bên dưới.

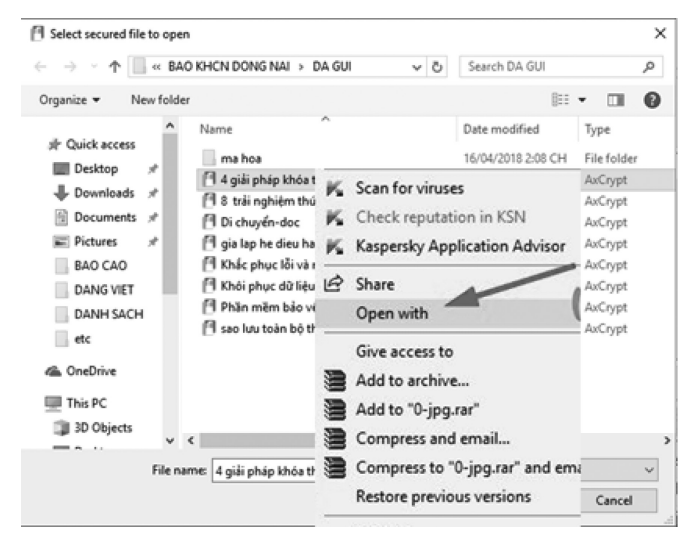

Nhấn vào Look for another app on this PC, rồi nhấn Ok.

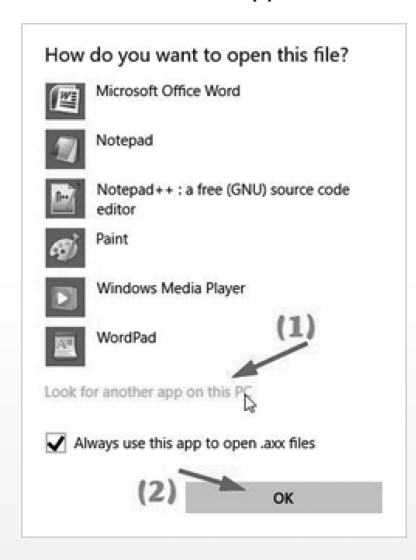

Tiếp theo chọn chương trình đọc file mã hóa là phần mềm AxCrypt.exe mà bạn vừa tải về ở trên sau đó nhấn Ok.

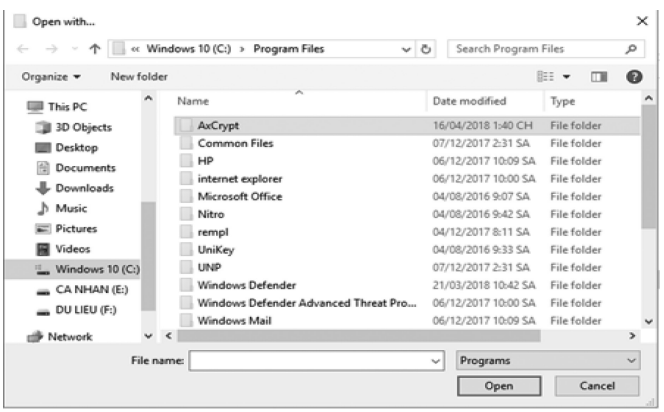

 Lúc này thì toàn bộ file có đuôi mã hóa (\* .axx) đã có icon của phần mềm AxCrypt rồi đó. Bây giờ muốn mở file mã hóa nào thì bạn cứ nháy đúp chuột vào nó và nhập mật khẩu vào là xong

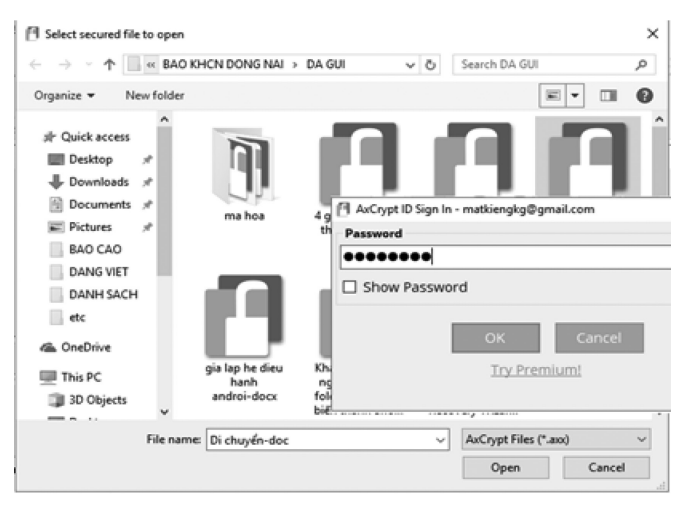

# **- Loại bỏ mã hóa cho file?**

Nếu như bạn không muốn mã hóa file đó nữa thì rất đơn giản thôi, bạn chuyển qua tab Recent Files, bây giờ có các lựa chọn cho bạn đó là: Open: Mở xem file mã hóa; Remove from list but keep file secured: Xoá khỏi danh sách nhưng vẫn giữ tập tin được bảo mật; Stop securing and remove from list: Ngừng bảo vệ và xóa khỏi danh sách chương trình; Show in Folder: Hiển thị thư mục chứa file mã hóa.

Như vậy là bài viết đã hướng dẫn rất chi tiết cho các bạn cách sử dụng phần mềm AxCrypt để mã hóa file, ẩn file tài liệu quan trọng với chuẩn mã hóa AES-128 cực kỳ mạnh mẽ rồi nhé. Chúc các bạn thành công !

Khoa học  $\&$  Ứng dụng

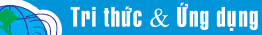

# ỨNG DỤNG TRÊN WINDOWS STORE CÓ AN TOÀN KHÔNG

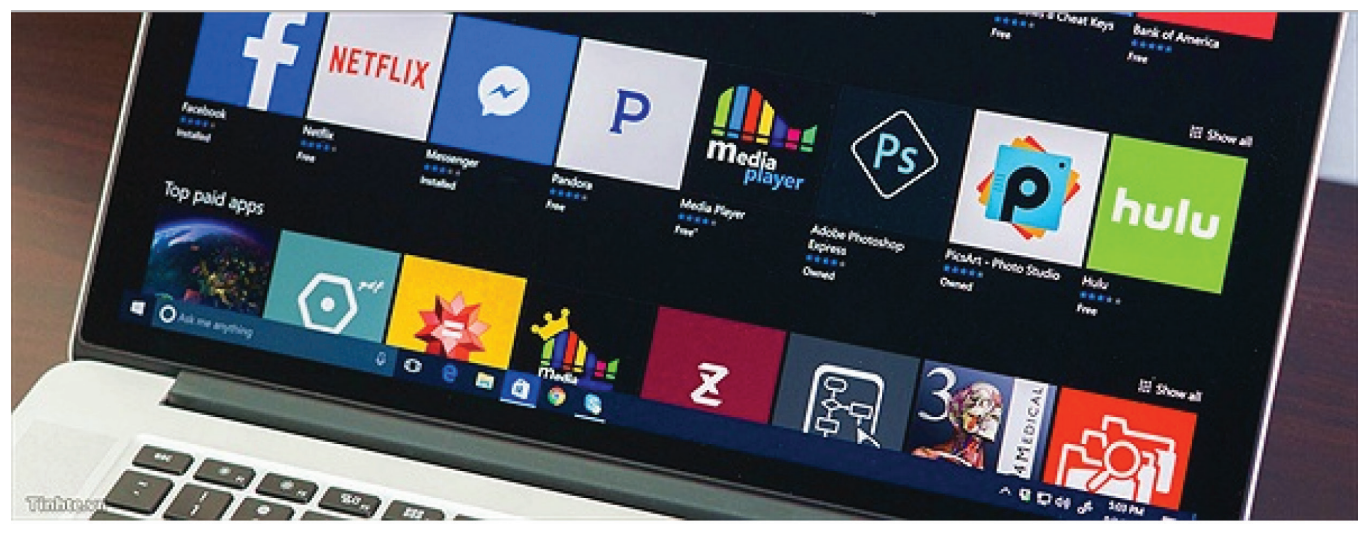

Windows Store bị chỉ trích là thiếu ứng dụng hay, nhiều ứng dụng không đủ tính năng như ứng dụng desktop đến từ cùng một nhà phát triển. Nhưng câu hỏi mà ít ai để ý đến đó là liệu kho ứng dụng này bảo mật ra sao? Nó có an toàn không và làm thế nào chúng ta có thể tin tưởng vào những ứng dụng download từ kho này về máy tính của mình?

#### **Trước đây: App giả khắp mọi nơi**

Khoảng 1 năm trước, nếu bạn lên Windows Store về tìm thử từ khóa VLC, bạn sẽ thấy có hàng chục ứng dụng giống như nhau xuất hiện. Tất cả đều quảng cáo mình là ứng dụng dùng để chơi video, đều có logo hình chóp nón vàng cam đặc trưng cho VLC, và đều có chữ VLC trong tên. Trong số này chỉ có đúng một ứng dụng là hàng thiệt mà thôi.

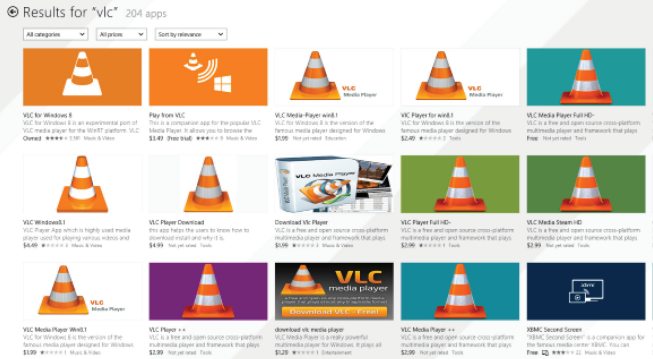

Tương tự, nếu bạn tìm từ khóa iTunes, có vài ứng dụng xuất hiện với cái tên iTunes và logo iTunes quen thuộc nhưng chẳng có cái nào là thật. Cả hai đều là ứng dụng giả mạo vì Apple chưa bao giờ phân phối phần mềm iTunes qua Windows Store cả, hãng chỉ cung cấp file cài trực tiếp dạng app desktop (.exe) trên website của mình mà thôi.

Chính vì thế, nếu bạn không phải là người rành máy tính thì bạn sẽ bị dính bẫy ngay. Bạn có thể đọc dòng mô tả hay review của người dùng khác, nhưng chỉ nhiêu đó thôi cũng không đủ để bạn biết ứng dụng giả mạo và có thể bạn sẽ phải trả tiền để xài một ứng dụng lừa đảo. Các ứng dụng dạng này nhiều khi có giá 10 USD.

#### **Hiện nay thì sao? Tốt hơn nhiều**

Hiện tại tình hình đã được cải thiện rất nhiều sau khi Microsoft siết chặt quy trình kiểm tra ứng dụng trước khi đưa nó ra Windows Store. Thử tìm lại VLC, bạn sẽ thấy là chỉ có ứng dung VLC chính chủ xuất hiện, những ứng dung khác có mặt trong kết quả tìm kiếm là những ứng dụng khác có cùng chức năng chơi video nhưng không có cái nào có logo của VLC. Có một ứng dụng dùng để hỗ trợ kết nối là chứa hình chóp nón trong đó mà thôi. Khá khen cho đội ngũ Microsoft.

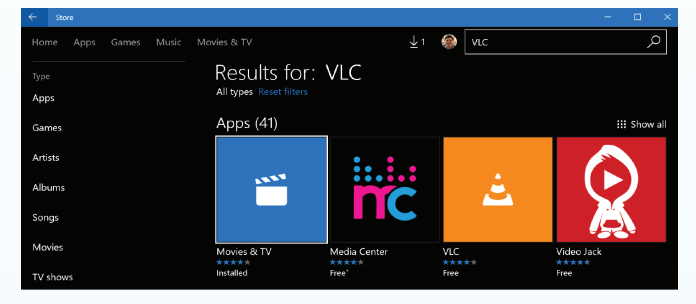

Tương tự, nếu thử tìm lại iTunes thì bạn sẽ thấy là chỉ có các ứng dụng nghe nhạc, xem phim xuất hiện chứ không còn Khoa học  $\&$  Ứng dụng Tri thức  $\&$  Ứng dụng

những ứng dụng giả mạo như trên nữa. Cũng có thể thử tìm từ khóa Mario, những ứng dụng giả mạo và sử dụng hình tượng nhân vật của Nintendo đã biến mất hết.

Trong điều khoản sử dụng dịch vụ, Microsoft có nói rõ với các nhà phát triển rằng họ không được đánh lừa người dùng hay tìm cách dụ người dùng download app của họ trong khi đó không thật sự là thứ mà người ta mong muốn. "Không có chỗ trên Store của chúng tôi dành cho bất kì loại hình lừa đảo nào, cho dù là đánh

giá, lừa thẻ tín dụng hay những hoạt động khác".

# **Còn malware có xuất hiện không?**

Cũng trong điều khoản nói trên, Microsoft nói rõ rằng bài kiểm tra đầu tiên diễn ra khi lập trình viên đăng tải ứng dụng lên Store đó là kiểm tra virus và malware. "Nếu ứng dụng của ban không vượt qua bài test này, bạn sẽ phải kiểm tra lại hệ thống dùng để làm app bằng cách chạy phần mềm chống virus mới nhất, sau đó làm lại ứng dụng trên một hệ thống đã sạch". Nghe thì khá là hay nhưng vẫn còn đó vấn đề.

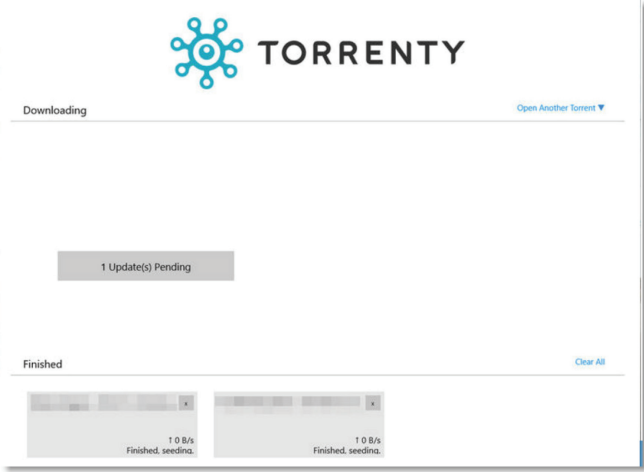

Năm 2014, khi ứng dụng dạng fake tràn lan thì người ta không tìm thấy malware nào trên Windows Store. Hai công ty bảo mật Malwarebytes và Avast đều nói họ không thể scan được ứng dụng nào có chứa mã độc được phân phối trên cửa hàng này. Nhưng tới tháng 5 năm 2016, một ứng dụng BitTorrent tên Torrenty đã bị phát hiện là có chứa mã độc. Ứng dụng đó hiện ra như hình bên dưới ở lần đầu tiên chạy lên. Trong đó có một dòng chữ ghi "1 Update Pending". Đây thực chất không phải là một phần trong giao diện của ứng dụng, nó là một đường link dẫn tới website nào đó, nếu bấm vào thì trình duyệt sẽ chạy lên tải về một phần mềm tên "Setup.exe". Theo ZDNet, file exe này bị cảnh báo là nguy hiểm bởi 24 ứng dụng chống virus khác nhau, rõ ràng không phải là một thứ tốt lành.

Cũng 1 năm trước, một người dùng khác than phiền rằng con gái ông đã download một ứng dung tên "Video  $+$ Subtitle DX". Nó đã thay thế trang tìm kiếm mặc định của ông, đặt quảng cáo ở khắp nơi trong Windows và thậm chí còn cài một ứng dụng nào đó cho phép truy cập máy tính từ xa. Nhiều người khác cũng gặp tình trạng tương tự.

Như vậy, chúng ta có thể nói rằng Microsoft vẫn chưa làm tốt nhiệm vụ của mình trong việc phát hiện ra malware ẩn trong những ứng dụng trên Windows Store.

# **Cách hoạt động của app trên Windows Store và vì sao vẫn có malware?**

Những ứng dụng này, gọi là Universal app, sẽ hoạt động trong một thứ gọi là sandbox. Bạn có thể tưởng tượng sandbox giống như một cái hộp, mỗi ứng dụng sẽ được cấp cho một cái và thoải mái vùng vẫy trong đó nhưng không bao giờ được bước ra khỏi cái hộp của chính mình. Điều này nhằm đảm bảo ứng dụng A không thể can thiệp vào ứng dụng B đang chạy. Ứng dụng A cũng không được quyền truy xuất trái phép vào các file của ứng dụng B. Muốn làm điều đó phải thông qua những

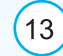

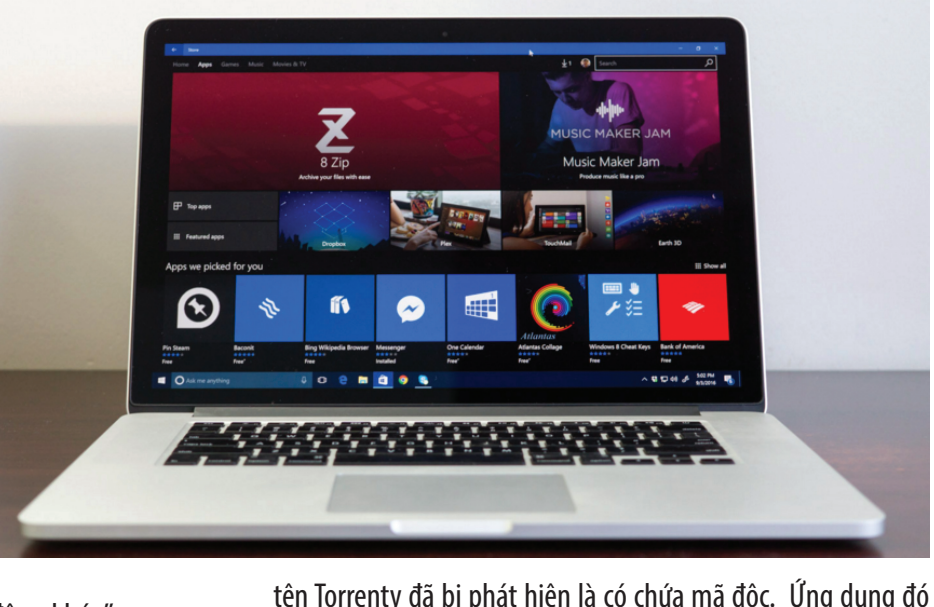

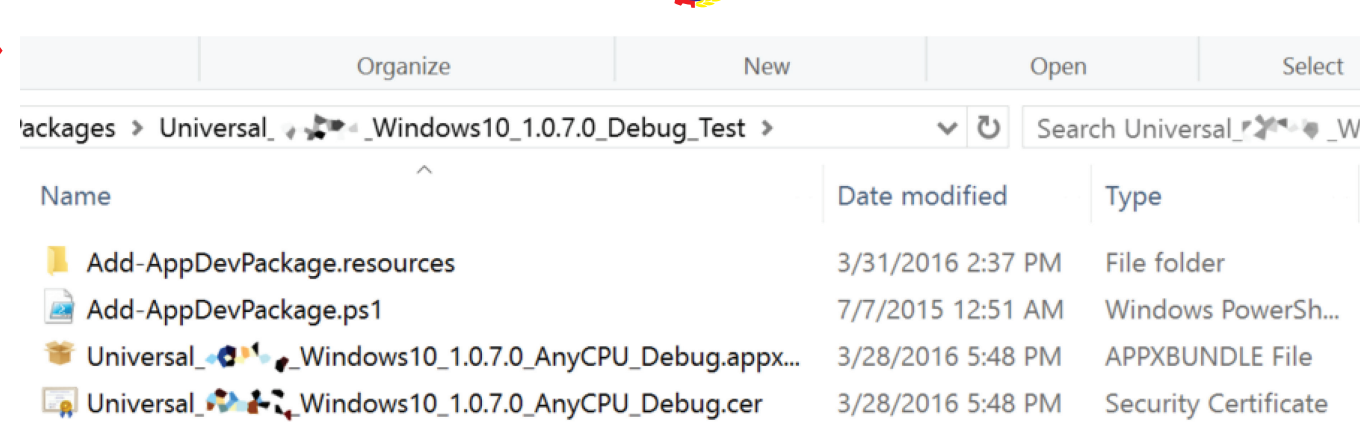

Khoa học  $\&$  Ứng dụng  $\sqrt{2\pi}$  Dư luân  $\&$  Bình luân

Một gói ứng dụng, ngoài file chạy ra còn phải có thêm các file chứng chỉ và chữ kí số (gọi là signed app) thì mới được đưa lên App Store

cơ chế share đặc thù do Windows cung cấp.

Cũng vì lý do này mà những ứng dụng Windows Store thường không có nhiều tính năng nâng cao, như chỉnh sửa giao diện hệ thống hay can thiệp vào những tiến trình hệ thống. Đây cũng là hạn chế lớn nhất khiến nhiều nhà phát triển chưa mang ứng dụng của mình từ file exe truyền thống lên Store.

Ứng dụng phân phối qua Mac App Store hay App Store cho iOS cũng hoạt động theo cơ chế tương tự, mỗi app có một sandbox riêng để tăng tính an toàn. Do đó, những app nào đòi hỏi quá nhiều việc can thiệp vào hệ thống không thể đăng lên store này mà phải cài thủ công (bên iOS thì không có cách nào cài thêm trừ khi jailbreak hoặc dùng cách giả làm developer).

Vậy tại sao đã có cơ chế sandbox rồi mà app trên Windows Store vẫn bị dính malware, cụ thể là cho phép tải về file Setup. exe mà đã đề cập ở trên? Thực chất, trong trường hợp này ứng dung không tự tải file cài đặt về, thay vào đó nó sẽ chay trình duyệt lên để mở một link download (Edge, Chrome, Firefox... tùy bạn thiết lập ứng dụng mặc định là gì). Nếu bất cẩn, bạn có thể bấm nhầm vào file exe đã được download và đó là lúc mà máy tính của bạn dính malware.

Hiện tại vẫn chưa có báo cáo nào liên quan tới việc ứng dụng từ Windows Store tự mình thực thi các đoạn mã độc, chủ yếu chúng chỉ lén download file nào đó và dụ người dùng chạy lên mà thôi. Dù gì đi nữa thì đây cũng là một lỗ hổng trong cơ chế xét duyệt mà Microsoft cần lưu tâm để đảm bảo tình trạng này sẽ không diễn ra nữa.

#### **App trên Windows Store còn có chữ kí số**

Chữ kí số là một "chữ kí" được gán cho ứng dụng khi nhà phát triển mới vừa xây dựng xong và chuẩn bị đưa lên Windows Store. Chữ kí này là duy nhất cho mỗi ứng dụng, và chỉ một thành phần nhỏ của ứng dụng bị thay đổi cũng khiến cho chữ kí bị thay đổi so với ban đầu. Windows Store dựa vào chữ kí này để biết liệu ứng dụng có bị nhúng malware hay bị chèn malware vào hay không. Khi Windows nhận thấy sự khác biệt về chữ kí số này, nó sẽ cảnh báo và không cho ứng dụng chạy lên. Windows 10 cũng có khả năng tự download phiên bản mới nhất và sạch từ Windows Store về lại cho bạn.

Tất nhiên, cách này cũng không phải là an toàn tuyệt đối, nhưng đây là một giải pháp khó bị hack và Microsoft đang đi đúng hướng. Google, Apple cũng dùng cơ chế chữ kí số tương tự để đảm bảo tính toòa vẹn của ứng dụng được phân phối trên các store của mình. Trên Play Store, nếu lập trình viên để mất file dùng để kí app thì thậm chí còn không được update app trong tương lai nữa.

#### **Vấn đề app kém chất lượng**

Mới đây Microsoft đã có một đợt thanh lọc lại Windows Store để loại bỏ những ứng dụng kém chất lượng, trong đó bao gồm nhiều app vẫn còn đang ở trong giai đoạn beta. Microsoft dựa vào những quy định chất lượng như ứng dụng phải chạy tốt, phải mang lại giá trị, không được nhái ứng dụng khác... để thực hiện hành động này. Những ứng dụng nào đặt tên trước nhưng chưa upload file chạy cũng bị xóa. Mình đánh giá cao việc này vì nó sẽ giúp Windows Store trở thành một nơi sạch và cung cấp ứng dụng xịn hơn. Trước đó, Microsoft cũng đã nhiều lần chạy thanh lọc tượng tự như thế này.

#### **Duy Luân**

(Theo MakeUseOf, ZDNet, InfoWorld, Windows Central)

Khoa hoc  $\&$  Ûng dung

# THAY ĐỔI THỨ TỰ BOOT TRONG WINDOWS 10

Khi máy tính của bạn khởi động, thứ đầu tiên mà nó tải chính là UEFI Firmware hoặc BIOS. Trong đó sẽ bao gồm các tùy chọn phần cứng để khởi động Windows. Nếu bạn khởi động từ ổ USB hoặc ổ đĩa ngoài, bạn cần thay đổi thứ tự khởi động trên Windows 10. Thông thường theo mặc định, ổ cứng sẽ được kết nối đầu tiên.

Đối với các hệ điều hành Windows phiên bản trước đây, chúng ta chỉ có thể khởi động lại máy tính và sau đó nhấn một phím duy nhất như F2, Del,…trên bàn phím để vào màn hình BIOS. Giờ đây trong Windows 10, Microsoft đã tích hợp sẵn một hệ thống khôi phục ở đó cho phép bạn thực hiện nhiều tùy chọn. Một trong các tùy chọn đó chính là việc khởi động BIOS, điều này sẽ thuận tiện hơn nhiều trong trường hợp bạn luôn bỏ lỡ nhấn phím trước đó. Hướng dẫn dưới đây sẽ chỉ cho bạn cách khởi động cài đặt Firmware của Windows 10 (UEFI/BIOS) và thay đổi thứ tự boot một cách dễ dàng.

Trước hết, hãy mở ứng dụng Settings trên máy tính Windows 10 của bạn bằng cách click chuột vào biểu tượng hình bánh răng trên Start Menu hoặc nhấn tổ hợp phím Windows  $+$ I. Trên cửa sổ Settings, nhấn vào biểu tượng Update & security , trong khung Advanced Startup (tùy chon khởi đông nâng cao) nhấn vào nút Restart Now.

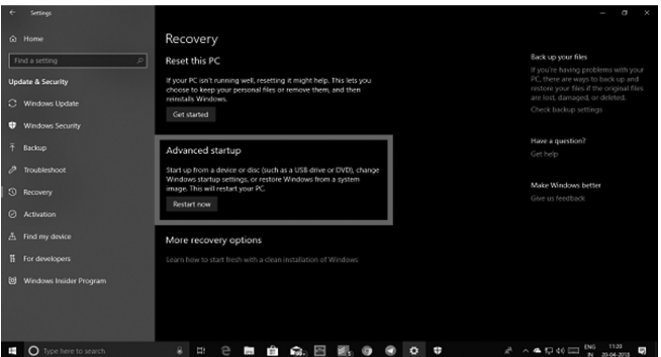

Tính năng này cho phép bạn:

- Khởi động Windows từ một thiết bị hoặc ổ đĩa (chẳng hạn như ổ đĩa USB hoặc DVD)

- Thay đổi cài đặt Firmware của máy tính
- Cấu hình cài đặt Startup
- Khôi phục Windows từ một System Image

Khi bạn nhấn nút Restart Now, nó sẽ khởi động lại máy tính và cung cấp tất cả các tùy chon nâng cao này. Sau khi nhấn, hãy đợi một vài giây khi xuất hiện màn hình tùy chọn thì lần

lượt bấm Troubleshoot > Advanced Options. Ngay sau đó màn hình sẽ xuất hiện các thiết lập như: System restore, Startup repair, Go back to the previous version, Command Prompt, System Image Recovery, and UEFI Firmware Settings.

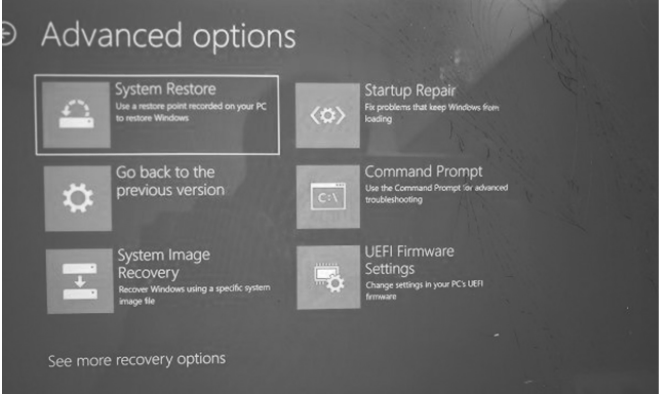

Tại đây bạn chọn UEFI Firmware Settings, và nó ngay lập tức máy tính của bạn sẽ khởi động lại, khi khởi động nó sẽ đưa bạn đến màn hình cài đặt Firmware. Tiếp theo, chuyển qua thẻ Boot, trong phần này chúng ta sẽ thấy Boot Priority liệt kê ổ đĩa cứng, ổ đĩa CD/DVD ROM và USB (nếu có). Bạn có thể sử dụng các phim mũi tên trên bàn phím để thay đổi thứ tự, sau đó lưu lại và thoát màn hình này ra.

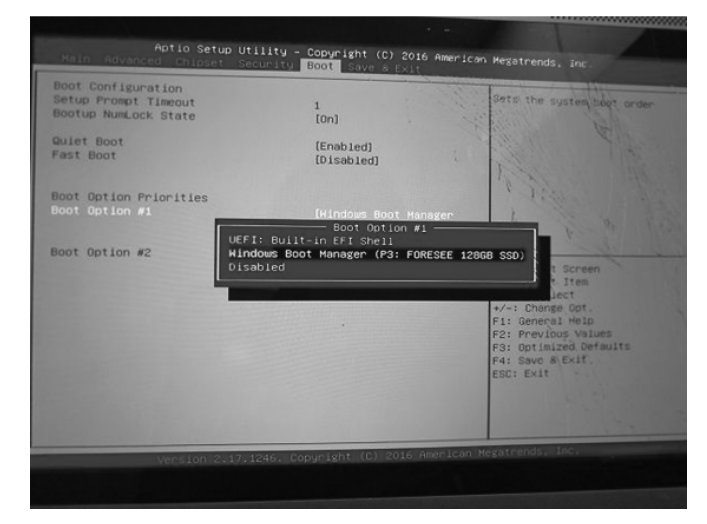

Từ bây giờ khi bạn khởi động máy tính, hệ thống sẽ thực hiện theo trình tư mà ban đã thiết lập trong BIOS hoặc UEFI Firmware Settings. Điều này rất tiên dung khi người dùng muốn khởi động từ ổ đĩa DVD hoặc USB có chứa tệp tin cài đặt Windows 10 hoặc một hệ điều hành bất kỳ nào khác.

## **NGỌC ÂN**

# CÁCH GÕ BỎ TRIỆT ĐỂ PHẦN MỀM 360 TOTAL SECURIT

Hiện nay, khi bạn tải và cài đặt một số phần mềm trên mạng vô tình không để ý có thể sẽ cài kèm phần mềm 360 Total Security. Phần mềm 360 Total Security thật sự là gì, nó có tốt không. Hiện nay một số trang cung cấp phần mềm download.com.vn, 3Dchip, phần mềm đọc PDF... khi người dùng download và cài đặt những phần mềm này thì máy tính sẽ tự cài thêm 360 Total Security gây ra khá nhiều phiền toái và một số trường hợp có thể gây lỗi phần mềm khác hoặc lỗi hệ thống.

360 Total Security có nguồn gốc từ đâu?

Theo tìm hiểu thì đây là một phần mềm diệt virus, tuy nhiên ở Việt Nam thì phần mềm này ít được biết đến với danh nghĩa là phần mềm diệt virus mà được biết đến nhiều hơn vì nó thường tự cài "chui "vào máy tính người dùng. Ứng dụng quét virus này xuất phát từ công ty có tên Qihu hay Quihoo của Trung Quốc. Đây là một phần mềm dạng malware, lừa người khác cài đặt và cố gắng thu thập dữ liệu trên máy tính của bạn. Một số trường hợp nó nhận diện nhầm các phần mềm khác là trojan và gây ra lỗi, điển hình mình đã gặp mấy trường hợp nhận nhầm unikey và gây lỗi không gõ được tiếng Việt, chăn không cho khởi chạy ứng dụng từ bộ Microsoft Office. Phần mềm "cho không biếu không này", lợi ích thì chưa thấy đâu nhưng mang lại khá nhiều phiền toái cho người dùng, vậy nên tốt nhất bạn nên gỡ bỏ nó khỏi máy tính.

Cách gỡ bỏ 360 Total Security  $-14$  $\Omega$  $\overline{Q}$ 需 UserData Windows swsetup Users .rnd  $\bullet$ E  $\equiv$ ads\_err.ad ads\_err.dbt bootmq debug1214. NetworkCf

Đầu tiên bạn click phải chuột vào biểu tượng phần mềm và exit để tắt 360 Total Security đi. Sau đó bạn mở My Computer và vào tìm đến thư mục cài đặt của phần mềm theo đường dẫn C:\ Program Files360Total Security (với win 32bit) hoặc C:\Program Files (x86)360Total Security (với win 64bit) sau đó tìm đến file Uninstall.exe và chạy nó để gỡ bỏ 360 Total Security nhé. Bước

này bạn có thể gỡ theo cách thông thường là vào Control Panel, tuy nhiên một số trường hợp không gỡ được theo cách này.

Sau khi gỡ cài đặt xong bạn khởi động lại máy tính và vào lại Computer rồi search rồi xóa bỏ tất cả các file có tên 360.

có thể xóa sạch hơn bằng cách vào registry, bấm Ctrl + F tìm kiếm 360 rồi xóa hết các khóa liên quan(Bạn vào registry bằng cách bấm Start/ Run và nhập regedit và enter)

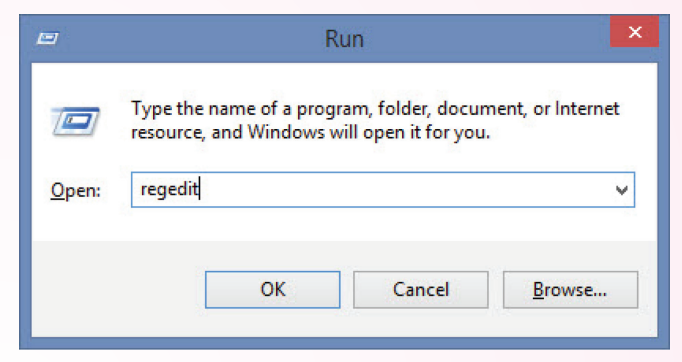

#### Hộp thoại Run

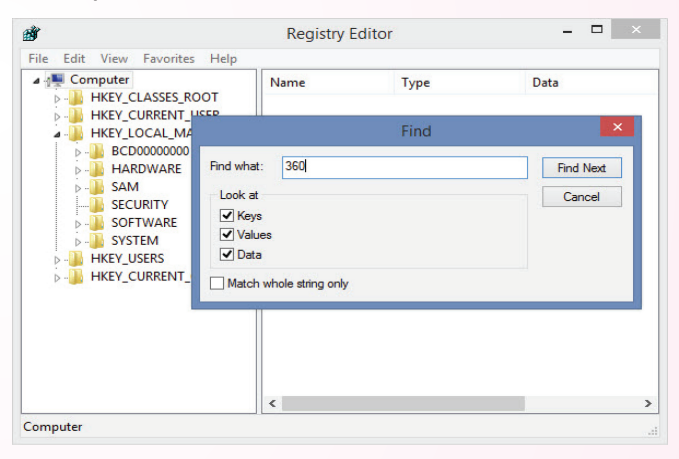

#### Tìm vào xóa key

Cuối cùng bạn vào lại thư mục cài đặt của 360 Total Security theo đường dẫn C:\Program Files360Total Security (với win 32bit) hoặc C:\Program Files (x86)360Total Security (với win 64bit) và xóa hết các file còn xót lại đi là được. Ngoài ra nếu máy tính của bạn chưa được cài đặt phần mềm bảo mật nào thì bạn có thể tham khảo mua bản quyền một phần mềm Antivirus uy tín như Kaspersky, Bitdefender, Norton, Mc Afee….

## **Lưu Quốc Cường**

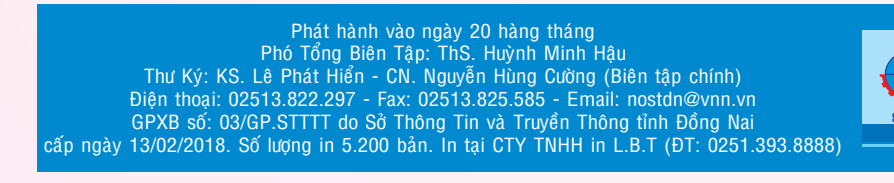

q.xml

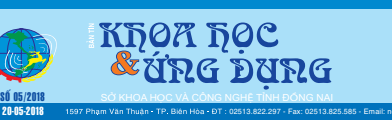